# Evaluation of AutoQA LiteTM Image Quality Measurement Software

#### Andrew J Reilly

Imaging Physicist Oncology Physics Edinburgh Cancer Centre Western General Hospital EDINBURGH EH4 2XU

Phone: 0131 537 1161 Fax:  $\sim$  0131 537 1092 E-Mail: andrew.reilly@luht.scot.nhs.uk Web: http://www.oncphys.ed.ac.uk

#### Overview

- •Overview of AutoQA LiteTM software
- Our context and requirements
- Evaluation criteria
- Evaluation results
- Example applications
- Conclusions

## Overview of AutoQA LiteTM

- Written by The Institute for Radiological Image Sciences (IRIS) Inc ([http://www.theiris.com](http://www.theiris.com/))
- •• UK Distributor: Southern-Scientific
- $\bullet$ Approx cost:  $£1350 + VAT$  (exchange rate dependent)
- • Features
	- Fully automatic analysis of axial images from Catphan 410, 412, 424, 440, 500, InnerVision (Toshiba) and Siemens CT phantoms. Plans for GE and ACR phantoms in future.
	- On-screen / printable report of results
	- $\bullet$ • Results stored in accessible database
	- •Trend analysis facility
- Version 1.5 evaluated over 18 month period

## Context: Edinburgh Cancer Centre

- •GE HiSpeed FX/i single slice, helical scanner
- Primarily for radiotherapy treatment planning
	- $\bigcirc$  Frequent QA
		- daily, fortnightly, monthly...
	- Strict, tight tolerances
		- $\pm 10$  HU on CT number calibration,  $\pm 1$  mm on geometry
	- Unusual set-up
		- external lasers, flat couch-top, etc.
- •Catphan 500
- Possibility of future use with Sim-CT system

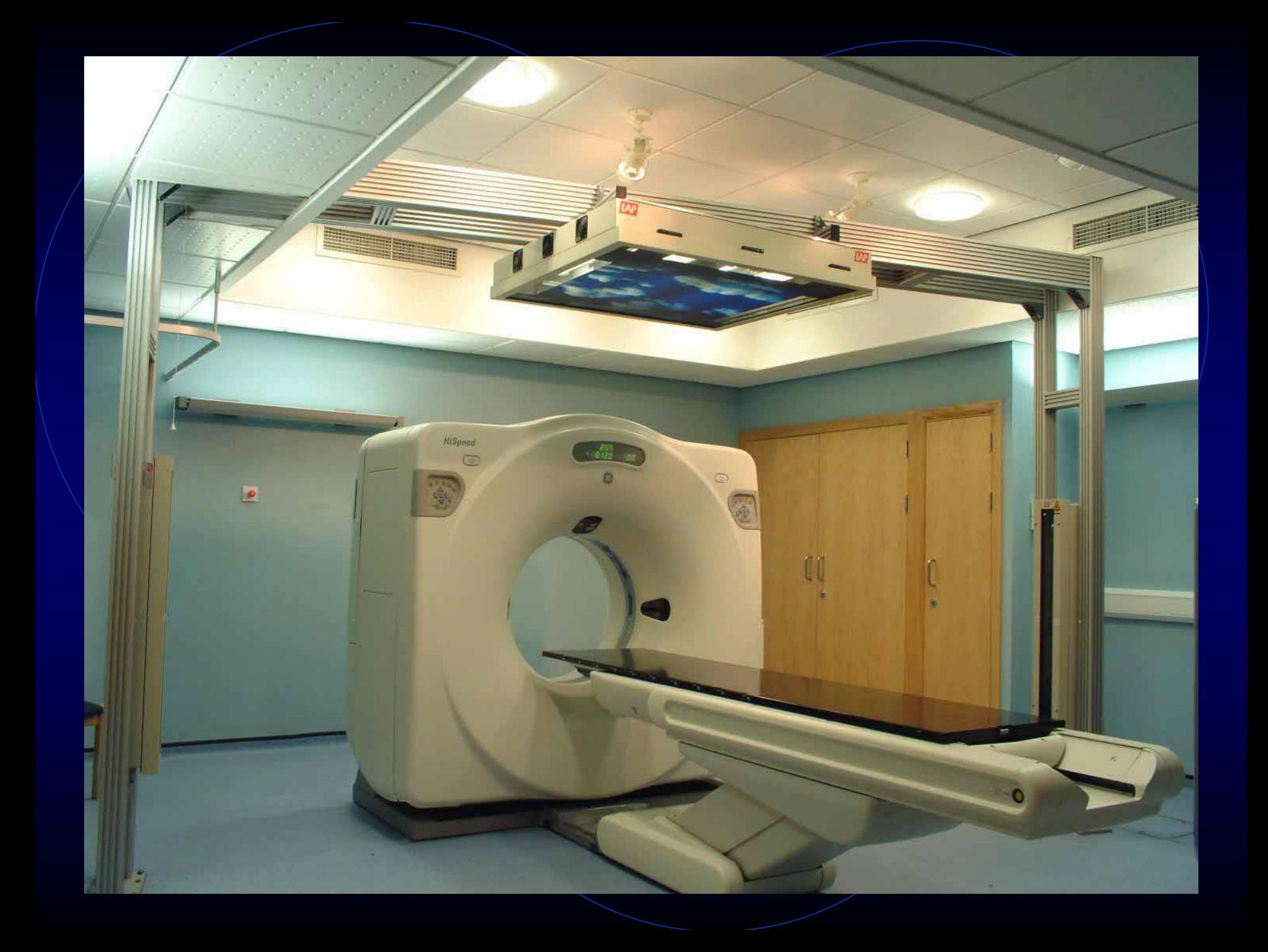

## Our Ideal Analysis Software

•Quick and easy to use for routine QA

- $\bullet$  Fully automatic in as many different set-up configurations as possible
- •Accurate, reliable, robust
- Knowledge of implemented algorithms
	- Understand limitations and caveats
- Ability to access results for further analysis outside software
- BUT able to deal with unusual situations
	- Manual methods when automatic algorithms fail

## Evaluation Criteria

- 1. Software installation
- 2. Import of CT image files
- 3. Quality, accuracy and robustness of image analysis and result reporting
- 4. Retrospective trend analysis
- 5. Overall impressions (user interface, stability, documentation etc)

### 1. Software Installation

- •Tested on Windows NT and 2000 machines
- •Installation fully automatic and generally smooth
- • Utilises Hardlock USB or Parallel port dongle, requiring installation of additional drivers
- Merge DICOM server
	- NOT automatically installed
	- Installation not described in manual but is relatively straightforward
	- Automatically starts on login
- Uninstall program does not remove all icons and files

## 2. Import of CT Image Files

- • Supports DICOM 3.0 files
	- Implicit VR Little Endian format ONLY
- Two import methods
	- Copy files into appropriate directory for automatic detection by software
	- Send files across network to supplied DICOM server
- Exhaustively tested both of these

## Import via Copying Files

- •Images must be placed in  $e:\rightarrow\csc$
- • Strict naming convention
	- No additional periods, dashes, etc in file names
	- i.e. standard DICOM UID names not permitted
- Tested various DICOM formats
	- Import of implicit VR LE images worked correctly
	- All other DICOM formats failed
- Attempted import directly from CD-ROM written by GE Advantage Workstation
	- FAILED! Images are stored as **explicit** VR LE
	- Therefore, must be converted to correct format before importing into AutoQA software

#### Import via Network Transfer

- •Fiddly to set-up but once correct worked very smoothly
- Practical end-user implementation
	- EITHER, requires direct access to network configuration options of CT scanner or workstation
	- OR, copy DICOM files from scanner to CD-ROM / optical disk and send to AutoQA server via local DICOM link in physics
- Tested both of above and both worked well

## AutoQA LiteTM Browser

#### **DICOM 3.0 Directory**

**Begin Analysis** 

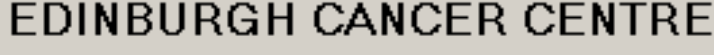

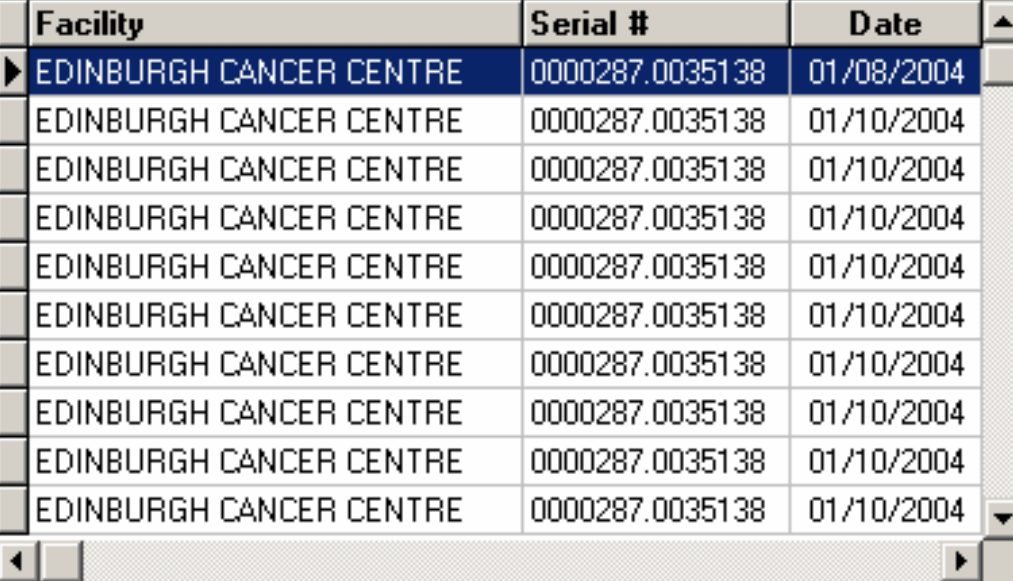

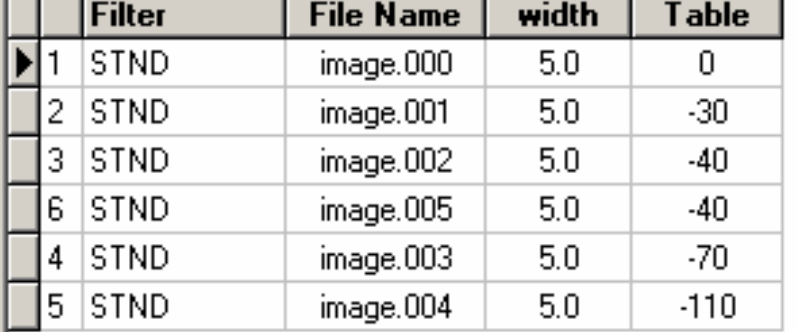

**Delete After Processing** г **Reverse Image Order** г

Delete

Exit

## AutoQA LiteTM Browser

- Merges all image series under a particular study into one series
	- Can be difficult to identify image required
- Image selection is a bit unstable
	- Possible to start analysis without selecting an image!
	- $\bullet$ • Causes software to crash
- Images which software cannot interpret appear in the browser as odd entries
- Delete option does not always work properly

## 3. Evaluation of Analysis Features

- •Scanned all Catphan 500 slices using standard protocol
	- Patient head-first, supine
	- $\bullet$  120 kV, 200 mA, 1.5 s rotation, 5 mm slice width
	- 25 cm diameter scan and reconstruction FOVs
	- Standard reconstruction and processing filters
- Analysed alignment, MTF and uniformity slices using software
- Compared results against manual analysis and Dundee / ImPACT measurement software

## Analysis Summary: Alignment Slice

Bars: •Centres give z alignment and rotation •FWHM above background gives slice width

CT Number linearity inserts

Holes + phantom edges •Pixel size calculation • $x$  and  $y$  alignment

## Analysis Summary: MTF Slice

Fourier transform of point spread function gives modulation transfer function (MTF) (Various methods exist)

reconMatrix=512

Retro-recon at 5cm FOV

## Analysis Summary: Uniformity Slice

Assess noise by considering mean and standard deviation in central and peripheral ROIs

## Analysis Summary: Uniformity Slice

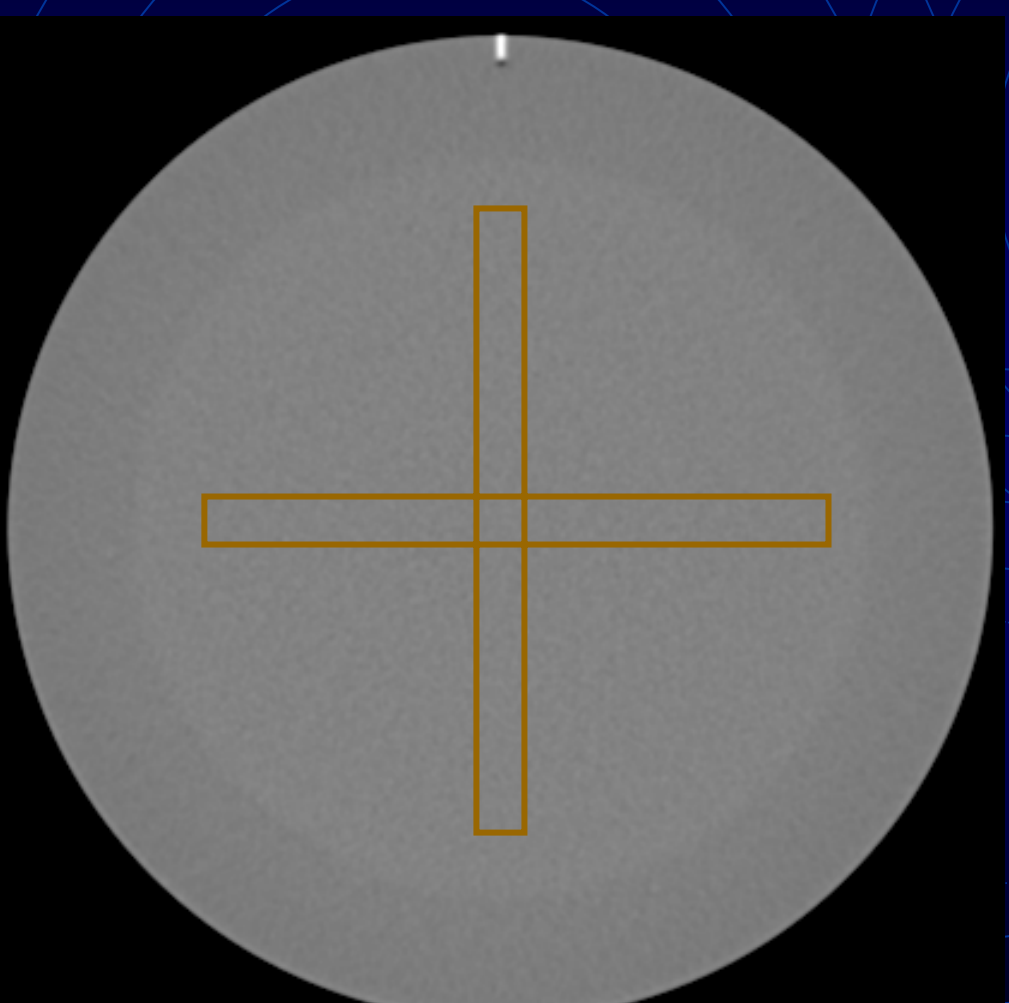

Consider average horizontal and vertical profiles Fractional uniformity  $=$ fraction of pixels in profile lying within tolerance limits about mean(typically $\pm 2\sigma$ )

#### Test Scenarios

- Phantom accurately aligned
- •Experiment with range of fields of view
- •Experiment with range of nominal slice widths
- Reconstruction so that  $(0,0,0)$  is not at centre of image
- •• Patient orientations other than HFS
- First slice at  $z=1500$  mm rather than  $z=0$
- Geometrical offsets
	- large and small shifts in x, y, z directions
	- Plus combinations of all three
- •Horizontal and vertical rotations

### Accurately Aligned Phantom

- Most measurements agree well with both manual and Dundee/ImPACT software analyses
- Pixel size exact agreement
- $\bullet$ x, y, z alignment– exact agreement
- CT Num Linearity agree  $\pm 0.5\%$
- Slice width agree  $\pm 2\%$
- Phantom rotation x and y agree, z overestimated
- MTF agree  $\pm 8\%$  with Dundee and GE software
- Noise agree within  $\pm 5\%$
- Fractional uniformity agree within  $\pm 10\%$ 
	- Not clear what tolerances are used in calculation

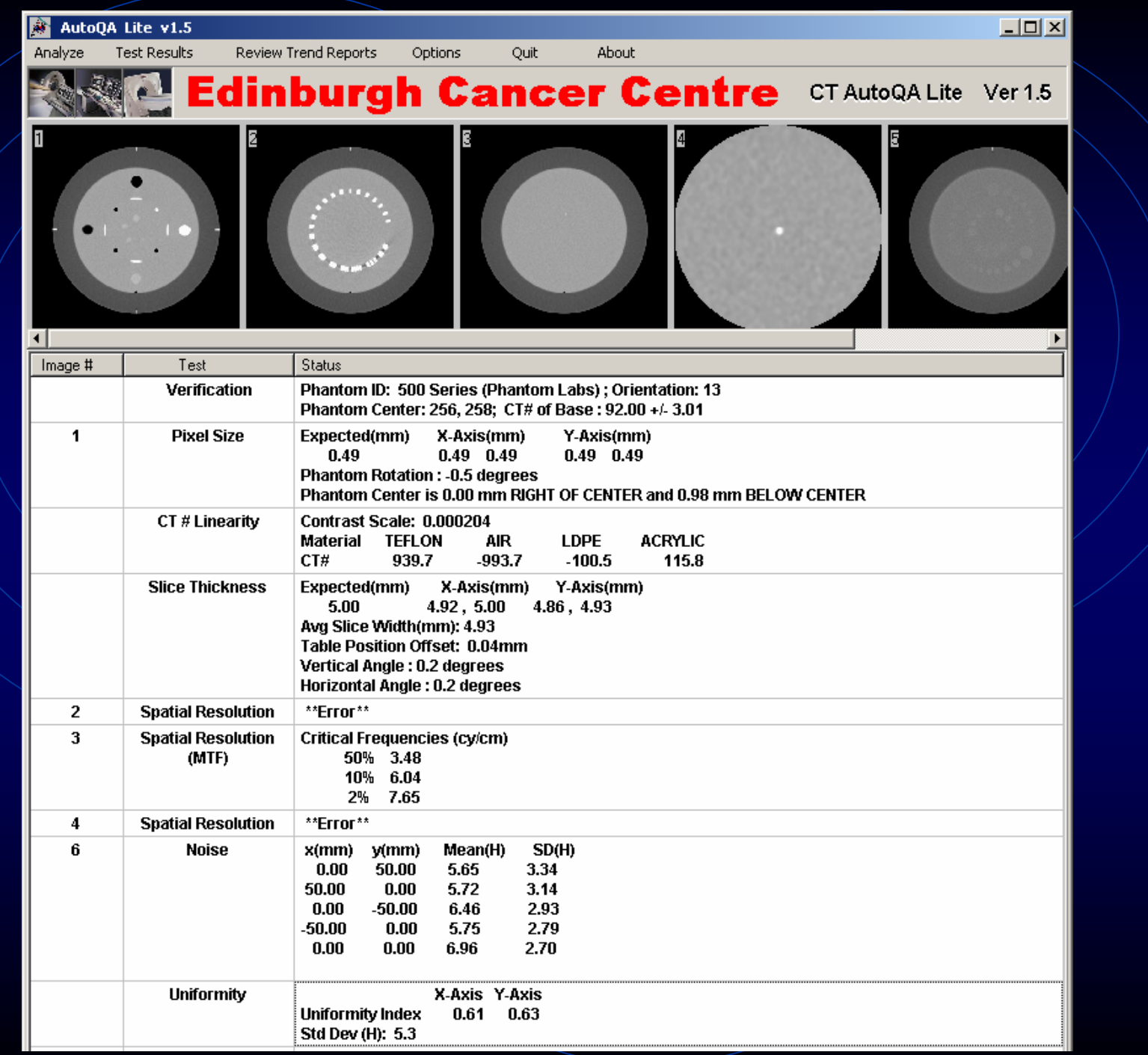

#### Different FOVs

- •Experimented with  $25, 35$  and  $2x50$  cm FOV
	- 50 cm FOV can be specified using either "Large SFOV" or "Large-S FOV"
- 25 cm and 35 cm FOV were successful
	- Agreement with manual measurements similar to ideal case
- Analysis failed for 50 cm FOV
	- Error: "Cannot find edges of phantom"

## Different Slice Widths

- $\gamma$  Scanned alignment slice using 1, 2, 3, 5, 7, 10 and 1 mm slice width
- All calculated widths agree with manual analysis to within  $\pm 4\%$
- Discrepancy increases with larger slice width
	- Due to location of ROIs for background value?
- Number of images in report printout is confused

#### Offset Reconstruction

- •Image reconstructed so that centre of slice is  $2$ cm right and 2 cm anterior of scan centre
- •Centre position correctly calculated
- Rest of analysis carried out to same accuracy as before

•• NB: AutoQA Lite<sup>TM</sup> coordinates are in frame of image rather than in anatomical directions

## Patient Orientation

- Scanned phantom with patient Head-First Prone
- Analysis failed
- Software only works if image slices are in the negative z direction (inferior under this protocol) with respect to the alignment slice
- Could turn phantom round, but awkward

## Alignment Slice Offset by z=50 cm

- CT-simulator specific test
- Verifies travel of couch from external isocentre to centre of scanner
- Software automatically identifies slices and analyses images correctly
- BUT quotes wrong z position for alignment slice
- Appears to define alignment slice as  $z\neq 0$  and calculates offsets of other slices relative to this

#### Geometrical Offsets

#### •Shift phantom in x,  $\chi$  and  $\chi$  directions

- $\overline{X}$  -5 mm
- $\bullet\;$  X +10 mm
- $\sim$  Y –5 mm
- $Y + 10$  mm
- $\bullet$  Z –3 mm

All interpreted correctly, within/experimental uncertainty

- $Z+8$  mm - Shift identified but quoted as 5.2 mm - Slice width correct so phantom bars OK
- Combination of x, y and z shifts:  $(5,10,-5)$  mm
	- •Interpreted correctly
- **Note:** X and Y shifts are quoted with direction, but z shift is not (i.e. no sign or direction indicator)

#### Phantom Rotation

- $\gamma$  2<sup> $\gamma$ </sup> rotation about x axis (superior end to anterior)
	- $\bullet$ Calculated correctly by software
- •Approx  $4^\circ$  rotation about y axis (superior end to right)
	- $\bullet$ Angle significantly underestimated (2.3°)
	- $\bullet$ Could be due to phantom alignment problem

Observation across entire study

- Phantom repeatedly scanned in same position
- Calculated angle varies by  $\pm 0.2^{\circ}$
- Rotation of phantom in image plane appears to be slightly overestimated in comparison with manual analysis  $(+0.2^{\circ})$
- Horizontal and vertical axis rotations are not quoted with sign.

### 4. Retrospective Trend Analysis

- •All results are stored in one of two databases
	- "Monitor database" routine QA measurements
	- "Service database" more specialised measurements
- Databases in DBase IV format
	- Can be loaded into Excel for graphing, etc.
- Basic reports can be generated showing all results for particular scanner
- Results outside IEC tolerances are highlighted

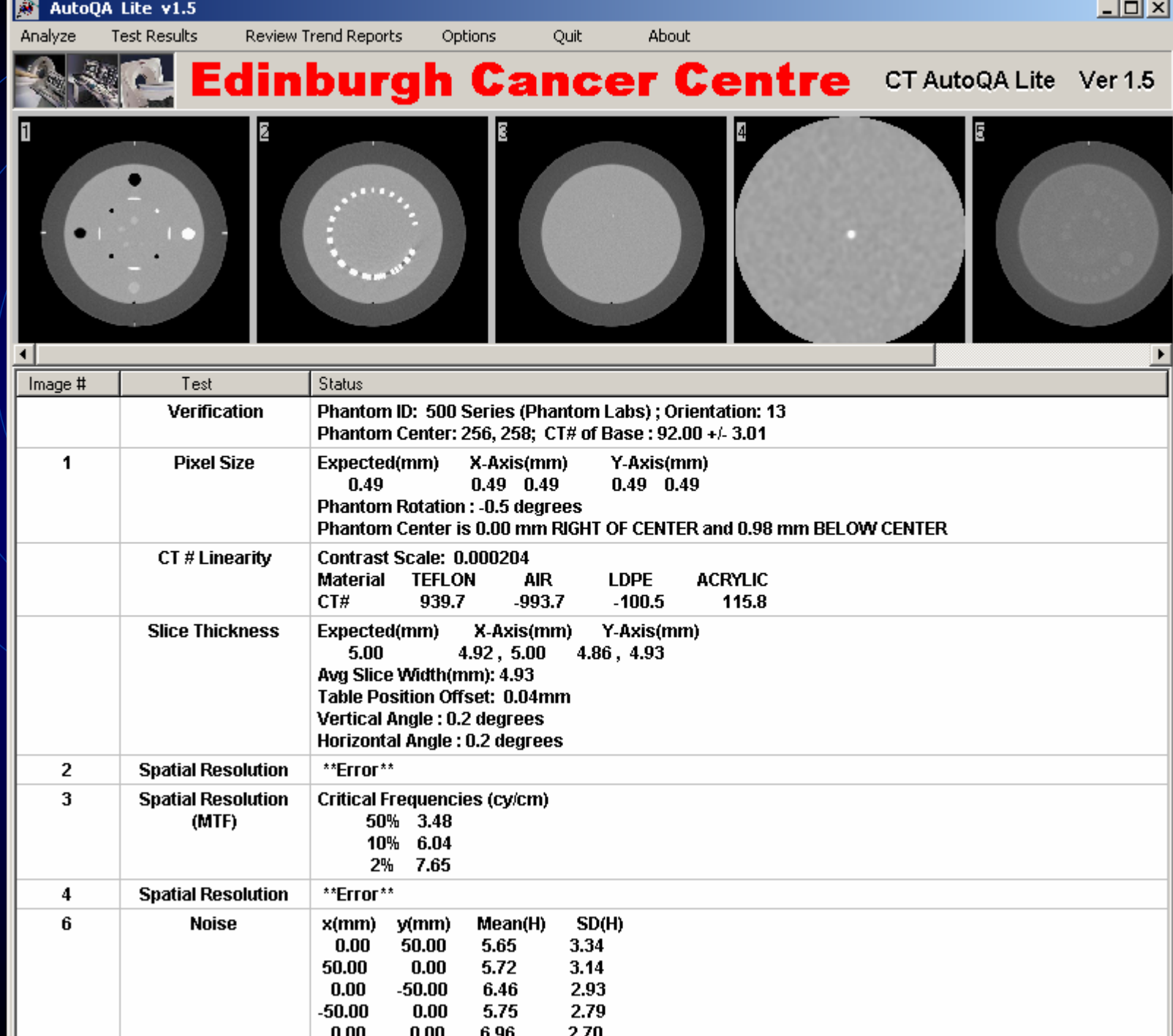

### 5. General Impressions (1)

- • User Interface
	- Generally easy to use
- •**Stability** 
	- When images are in acceptable format, very good
	- If 'bad' images are imported, program can crash or hang
	- Can be difficult to recover from crash without knowing exactly what went wrong

### 5. General Impressions (2)

#### •Documentation

- PDF Format on CD-ROM
- $\bullet$ Describes basic analysis algorithms (similar to Catphan manual)
- More DICOM information and advice would be helpful
- More information on structure of phantom definition files would be helpful
- • Customer Support
	- $\bullet$ Excellent support available via phone / email to IRIS Inc
	- Advice can be given on tuning phantom definition files, etc

## Comparison of Analysis Methods

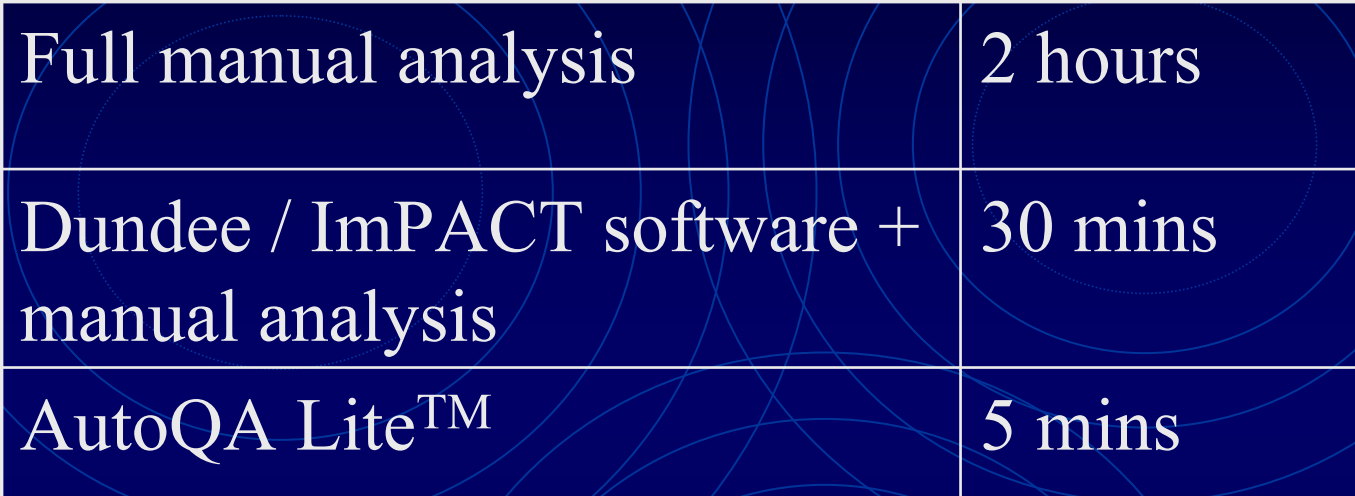

#### AutoQA LiteTM is fully automatic

- •Great for routine QA
- No manual methods when automatic facility doesn't work (but there is the possibility of modifying configuration files under guidance from IRIS Inc)

# Application: Reproducibility of Alignment against CT Lasers

- •Catphan aligned on CT lasers and alignment slice scanned
- $\bullet$ Catphan removed, realigned and scanned again.
- •Repeated to give 10 scans in total
- •Repeated for external laser gantry
- •All scans analysed by AutoQA LiteTM
- • Results:
	- Z position out by 0.5 mm (external) and 0.7 mm (internal)
	- •• Alignment accuracy  $(1\sigma)$  of  $\pm 0.1$  mm (external) and 0.2 mm (internal)

#### Conclusions

•When it works it works very well!

- Vast majority of the measurements performed agree well with external measurement tools
- Software performs satisfactorily in a wide range of scenarios
- •Once images are imported, analysis is nearly instantaneous
- Very useful for routine QA programme
- Limitations MUST be understood before use
	- DICOM file formats, patient orientation, FOV, etc.
	- Glitches in user interface which must be avoided

#### Acknowledgements

#### •AutoQA LiteTM Software

- $\bullet$ • The IRIS Inc – Steve Dyer (http://www.theiris.com)
- Southern Scientific Keith Thompson (http://www.ssl.gb.com)

#### •IDL Image Measurement Software

- Dundee Medical Physics (http://www.dundee.ac.uk/medphys)
	- David Sutton
	- Julie Smyth
	- Benedikt Lubbers
	- Alexander Dietzel
- ImPACT (http://www.impactscan.org)
	- Nick Keat